### **DefProtect**

Allan `Duff' Odgaard

Copyright © Copyright©1995 D&D Productions.

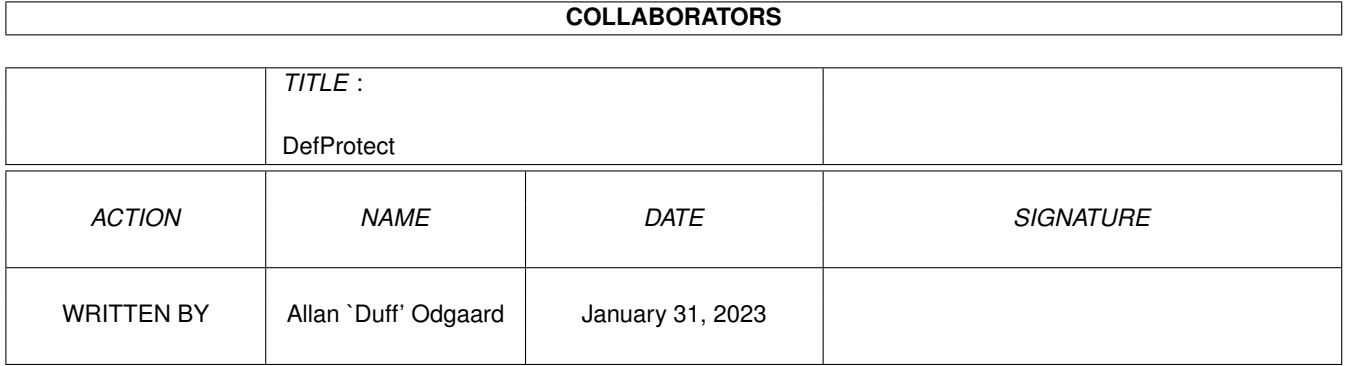

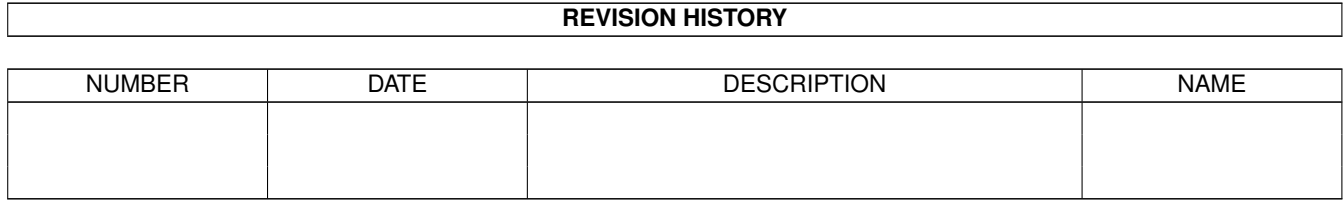

# **Contents**

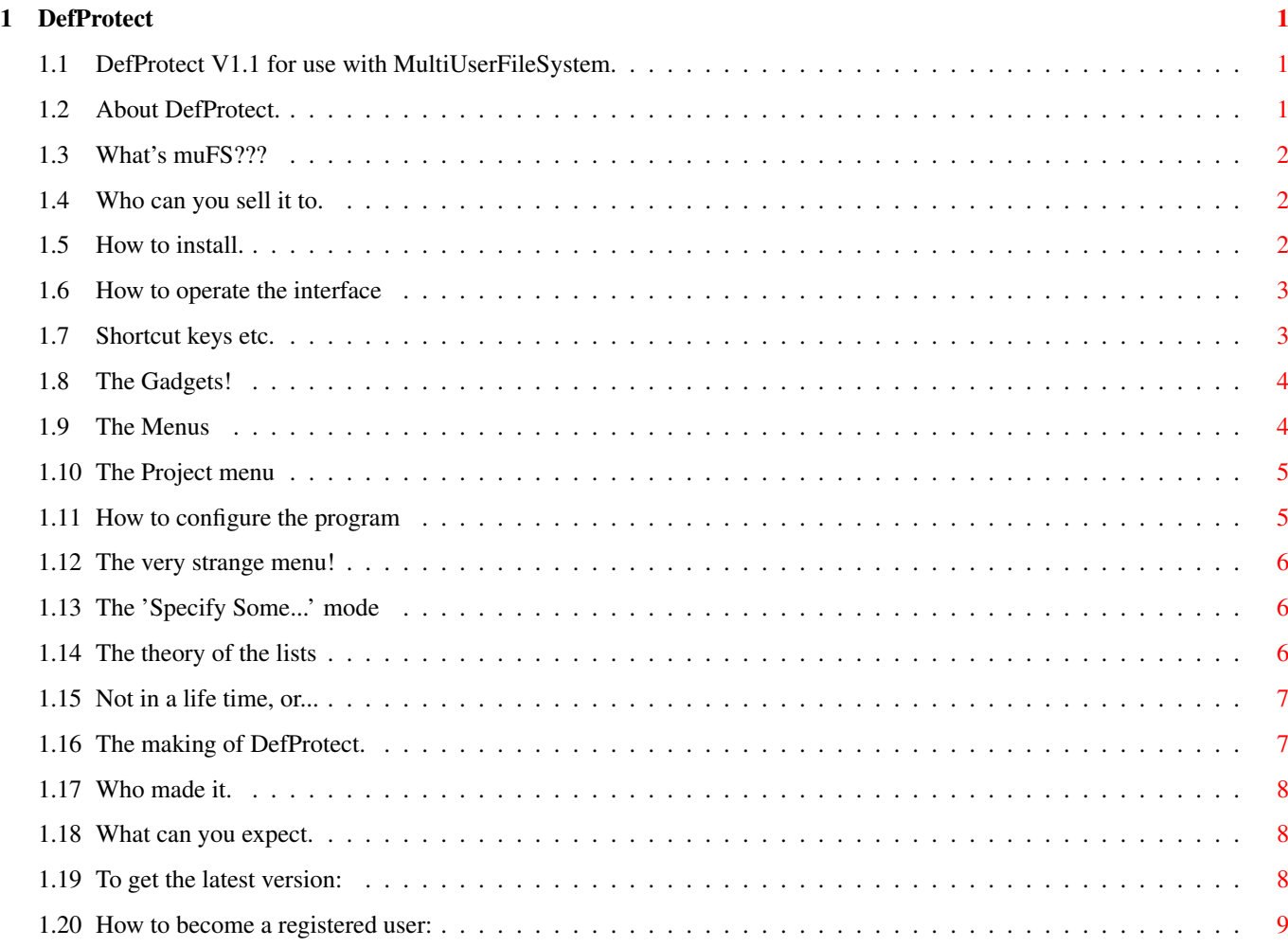

### <span id="page-4-0"></span>**Chapter 1**

## **DefProtect**

#### <span id="page-4-1"></span>**1.1 DefProtect V1.1 for use with MultiUserFileSystem.**

DefProtect V1.1 for saving files with default protection flags. By Allan `Duff' Odgaard (17-Feb-96). [Intro](#page-4-3) What's it all about? [Copyright](#page-5-3) Who's the owner? [Install](#page-5-4) How can I make it work? [Usage](#page-6-2) How do I use it? [Bugs](#page-10-2) Shit happens! [History](#page-10-3) What's the story? [Author](#page-11-3) Who made it? [Future](#page-11-4) What can I expect? [Register](#page-12-1) Is that possible? Please help me draw a nicer MagicWB icon, since the one I've made really sux!

#### <span id="page-4-2"></span>**1.2 About DefProtect.**

<span id="page-4-3"></span>First you need [MultiUserFileSystem](#page-5-5) to use this program.

Every time a file is saved, DefProtect will compare the filename with the ones in its list, and if it finds a match, it will MProtect the file as specified in the list - If no match is found, it'll check which task the file was saved by, and again check if a match is present...

The lists can contain normal wildcards, and is very easy to create with the commodity, e.g. wait for next task to save, to get name of task, etc.

The commodity will also set a fallback protection method, and MProtect freshly created dirs.

Sounds interesting??? Well, go to the [install](#page-5-4) part!

#### <span id="page-5-0"></span>**1.3 What's muFS???**

<span id="page-5-5"></span>You've got an Amiga with Kickstart 2.04 or higher and several people are regularly fooling around with it... Last week your sister deleted your 20MB JPEG collection by mistake and you don't want this to happen again... Well, here's the answer: MultiUser!

MultiUser allows you to create a \*IX-like environment where several users live together in harmony, unable to delete each others files, unable to read those private love-letters of other users... And this even if several users are working on the machine at the same time (on a terminal hooked up to the serial port)...

You are the sole user of your computer? Well, make sure it stays that way by installing MultiUser! People without a valid login ID and password won't be able to access files you have made private with MultiUser. If you make all files private (not readable for others), the only useful thing they could do, is boot from a floppy...

And... you do not have to reformat your hard drive!

MultiUser is © Geert Uytterhoeven, and released as ShareWare.

#### <span id="page-5-1"></span>**1.4 Who can you sell it to.**

<span id="page-5-3"></span>This is only supposed to be read by Americans or the not so gifted people (but isn't that the same?)

You may not sell this program, unless only a nominal fee is taken and you have my written permission.

If you use DefProtect a lot, you should consider to support my work with a postcard, or something more interesting... See [Author](#page-11-3) for my address.

N.B. Geert Uytterhoeven is VERY welcome to include this program, with documentation, in his next release of MultiUser-FileSystem.

Standard disclaimer:

There is no warranty for this program to the extent permitted by applicable law. Except where otherwise stated in writing the copyright holder and/or other parties provide the program "as is" without warranty of any kind, either expressed or implied, including, but not limited to, the implied warranties of merchantability and fitness for a particular purpose. The entire risk as to the quality and performance of the program is with you. Should the program prove defective, you assume the cost of all necessary servicing, repair or correction.

In no event unless required by applicable law or agreed to in writing will any copyright holder, or any other party who may redistribute the program as permitted above, be liable to you for damages, including any general, special, incidental or consequential damages arising out of the use or inability to use the program (including but not limited to loss of data or data being rendered inaccurate or losses sustained by you or third parties or a failure of the program to operate with any other programs), even if such holder or other party has been advised of the possibility of such damages.

#### <span id="page-5-2"></span>**1.5 How to install.**

<span id="page-5-4"></span>First of all be sure to have

#### [MultiUserFileSystem](#page-5-5) installed!

You also need an MC68020+ & Kickstart + Workbench V39+

1. Drag the program to your WBStartup drawer.

- 2. Reset your machine!
- 3. Consult your shrink if the above should be a problem.

To customize the program, you can set the following tooltypes:

CX\_PopKey: Popup key, default to Ctrl LAlt d.

CX\_PopUp: Popup first time loaded, default to Yes.

CX\_Priority: Commodity priority, default to 0. DoNotWait: Necessary if you have it in WBStartUp. Only set these if you really need to: HiResGadgets: This tooltype controls a hack that gives you aspect correct gadget borders etc, instead of the 2:1 which looks ugly on 1:1 displayes. If this give you a problem set it to No, otherwise don't set it, since it only works in 1:1 resolutions. A patch for the gadtools/intuition.library for all-around 1:1 look, is made, and will soon be released. Position: X,Y position of the window, -1 meaning center, default to -1,-1, e.g., 160,200. PubScreen: Which PublicScreen to popup upon, default to the default pubscreen, but if you specify a non existing PubScreen, Workbench will be used. The next set of tooltypes should be set through the program, and is for that reason not explained in detail (see [Usage/Menus/Set](#page-8-2)[tings](#page-8-2) for info) FallBack=(SPARWED Group RWED Other RWED) FontName=(FontName.font) FontSize=(#[0-9]) KeepOldProtect=(Yes|No|muFS|List) List=(Path:File) MakeDir=(SPARWED Group RWED Other RWED) For positive answer use: Yes, True, On, 1 For negative answer use: No, False, Off, 0

#### <span id="page-6-0"></span>**1.6 How to operate the interface**

<span id="page-6-2"></span>First you'll need to popup the interface, either use Exchange or press the CX\_PopUp key. Notice that the CX\_PopUp key works as a toggle, either showing or hideing the interface! Then you have 3 possibilities, press a [Gadget](#page-7-2), press a [Key](#page-6-3) or choose a [Menu](#page-7-3) item. But before you start you might want to know the theory behind the handling of [Lists](#page-9-3) .

#### <span id="page-6-1"></span>**1.7 Shortcut keys etc.**

<span id="page-6-3"></span>In some of the gadgets, you'll find that one letter is underlined, this is the shortcut key for that gadget - If the string gadget is active, you'll need to hold down Right Amiga and then press the key.

DON'T press Right Amiga when the string gadget isn't active, since this might trigger a menu item.

Besides the normal shortcut keys you can use:

Return to activate or deactivate the stringgadget.

Tab for shifting between the FileList and the TaskList.

Esc for hideing the window.

Cursor Up/Down select next or previous entry in the listview.

These keys can be used while the string gadget is active.

And then there is the menu shortcut keys, these are not reachable from the string gadget.

### <span id="page-7-0"></span>**1.8 The Gadgets!**

<span id="page-7-2"></span>The first gadget is a large cycle gadget deciding wether the rest of the interface should work on the FileList or the TaskList. Uses tab as shortcut key.

Sort

This will sort the active list in alphabetical order, serving two purposes:

1. When a file is saved, DefProtect starts to match with the first entry in the FileList, then the next etc., if no matches was found it tries the TaskList - and last it uses the FallBack protection (if enabled) - This means that if the first entry in the FileList is S:#?, and the next is S:UserList.BBS, saving a file named UserList.BBS to S: won't be protected correct, because S:#? has higher priority, the sort will place the # char last in the list.

2. It looks better...

Up

Move the active entry one place up.

Down

Move the active entry one place dowwn.

Wait

If you press this gadget, DefProtect will wait until a process saves a file and add either it's name or the task name to the active list.

Break

Stops the wait function.

Add

Add an entry to the active list, if you're watching the FileList, a wellknown ReqTools requester pops up, otherwise a homemade Task requester pops up, here you can use cursor up/down - hold down shift for page mode, ctrl for top bottom mode - return to accept or esc to cancel, a-z will select the first entry starting with the pressed letter.

All AmigaDOS wildcards can be used, which currently are  $\sim$ ( $[\% \#?]$ ), if a wildcard appears and you don't want it to act as a wildcard place an ' before it to neutralise it. E.g. Graphics:Pictures'(By Splatt')/#?

Remove

Removes the selected entry.

Save

Saves the lists under the specified name, this includes the "Specify some" (in the KeepOldProtect menu) list.

Hide

Hide the interface, use esc as shortcut key.

**Quit** 

Quit DefProtect and remove all patches.

Last you'll find the Script, Pure, Archive, Read, Write, Execute and Delete checkmark gadgets, these decides how the file, matching the current selected entry, should be MProtected - Consult the AmigaDOS manuel for individual flag explanation, and the multiUser.Doc for the meaning of Owner/Group/Other.

#### <span id="page-7-1"></span>**1.9 The Menus**

<span id="page-7-3"></span>Pressing your right mouse button will reveal three menus, they are named like this:

[Project](#page-8-3) [Settings](#page-8-2) [Old SetProtect](#page-9-4)

Registered users will notice a fourth menu named Bonus, this holds the name of J.F.K.'s murder...

#### <span id="page-8-0"></span>**1.10 The Project menu**

<span id="page-8-3"></span>Open... (Amiga o)

Open a new listfile, which must have been created with DefProtect!

The old list will be destroyed, but a fair warning will come, if any changes has been made since last save.

Save As... (Amiga a)

Save the list to another place than the settings refer to.

About (Amiga ?)

Bring up an about requester.

Quit (Amiga q)

Quit the program.

#### <span id="page-8-1"></span>**1.11 How to configure the program**

<span id="page-8-2"></span>Font

\ Screen Font

Use the screen font.

\ Custom Font...

This will popup a ReqTools font requester, where you can select which font DefProtect should use for renderings, you shouldn't be able to choose a font which is to high, but sometimes a font gets to wide, and in that case DefProtect will use Topaz/8.

N.B. All ReqTools requesters will use the same font as DefProtect.

Set FallBack Protection

This will open a window, where you can set the protection flags for files not found in the File or TaskList.

Enabled

This flag decides wether the FallBack protection should be used or not.

Set MakeDir Protection

This will open a window, where you can set the protection flags for freshly created directories, the only flag used is the Read flag, but some might want to set all flags anyway!

Enabled

This flag decides wether the MakeDir protection should be used or not.

Specify List FileName...

Bring up a filerequester where you should select the path and filename of where DefProtect should load and save its list, and under which name. Set this to EnvArc:Name if you want it in Env:/EnvArc:.

Save Settings

This will save the above mentioned settings to the tooltypes of the DefProtect icon, it will also save the way it should handle the [DOS/SetProtection](#page-9-4) library call.

#### <span id="page-9-0"></span>**1.12 The very strange menu!**

<span id="page-9-4"></span>First some theory...

With MultiUser there is two ways of protecting files, you can either use the SetProtection call in the DOS.Library (this supports Group and Other) or you can use the muSetProtection call in the MultiUser. Library, so... What's the problem???

CygnusEd will protect every saved file (with DOSLib), and since I would like the S flag set + files saved in Text:AdultStories/#? shouldn't have the R flag set for group and other - All in all "That's bad" (Quote: Homer Simpson, The Simpsons episode 37), the solution: Patch DOS/SetProtection to do nothing = Allow None

BUT...

When DirectoryOpus copy a file, it also copies the protection flags by DOS/SetProtection on the new file, so "That's good" (-II-), solution: Don't patch DOS/SetProtection = Allow All

Instead we could allow all, that have atleast one flag set in the Group or Other area = Allow muFS

PROBLEM.

When you copy a "hidden" file with DOpus, it'll get a new set of protection flags, since DefProtect thinks that DOpus is unaware of the extended protection flags, therefore a new way of patching DOS/SetProtection got invented = Allow Some

This will only allow some tasks, set these with [Specify Some...](#page-9-5)

Confused? Well... Just set the Allow muFS

#### <span id="page-9-1"></span>**1.13 The 'Specify Some...' mode**

<span id="page-9-5"></span>What happens when you select the "Specify Some..." is that almost every gadget gets disabled, and the list of tasks able to use the old DOS/SetProtection appears in the listview, simply use the Add or Remove gadget to add or remove tasks from/to the list.

I'm sorry for this bad method, and for the suddently removel of keyboard support, I will enhance this in the nearest future.

Currently you can't change the taskname with the string gadget.

#### <span id="page-9-2"></span>**1.14 The theory of the lists**

<span id="page-9-3"></span>A list could look like this: Files: (Devs:~(Unit?)|L:|Libs)#? ; ---RW-DR---R--- (Env:|EnvArc:)MUI/#?.WinI ; ---RW-DRW-DR--- Devs:Unit? ; ---RW-DRW-DRW-D S:MultiUser/Homes/#? ; ---RWED-------- Rexx:#? ; S--RW-DR---R--- #?.(Prefs|Cfg|Info|Guide) ; ---RW-DR---R--- #?/For my eyes only!/#? ; ---RW-D-------- Tasks: CygnusEd ver. 3.5+ ; S--RW-DR---R--- FW4\_Process.? ; ---RW-D-------- WildCards are :  $\sim$ [](1)#?% The \* is optional...

Technical:

Every volume or device name will be extracted to the full path, so "(L:|Libs:)#?" will be "(HardDisk:L/|HardDisk:Libs/)#?" if your boot device is named HardDisk, therefore do NOT enter things like this: "(LlLibs):#?", since it will not be able to know what to extract!

If an entry is invalid, you will be told by a requester, either telling you which line has invalid wildcard use, or a "Please insert "Libs):" in any drive" requester, this is e.g. if you specify the above.

Be aware that if you refer to a defered assignment, this will be used and therefore no longer be hidden.

When a file is saved, the first name in the file list are tested, then the next, and the next..., when it reaches the last name in the filelist it'll test which task the file was saved by, if there's no match here it uses the fallback protection, IF this is specified, so remember to sort the lists after priority, e.g, place #?... last. The sort should handle these problems, but you might enter something too complex for the sort to handle, in that case use the Up/Down gadgets.

#### <span id="page-10-0"></span>**1.15 Not in a life time, or...**

<span id="page-10-2"></span>When adding to the TaskList, there is no DefProtect® entry, in the list of all running tasks, this will never be fixed, so simply type in DefProtect.

A problem with the backfill hook forced me to temporary remove the zoom gadget from the main window, if you know anything about BackFillHooks I would be glad to hear from you.

#### <span id="page-10-1"></span>**1.16 The making of DefProtect.**

<span id="page-10-3"></span>DefProtect V1.1 (17-Feb-96):

-----------------------------

Changed address and added EMail in prg. and Guide.

Released to AmiNet

 $-$ 

DefProtect V1.0 (21-Sep-95):

 $-$ 

The program size has atleast been doubled,

so I won't bother to write all the new functions :-(

Old users should read the [Usage](#page-6-2) part.

-----------------------------

DefProtect V0.9ß (12-Jun-95):

-----------------------------

An AmigaGuide was created.

-----------------------------

DefProtect V0.8ß (07-Jun-95):

-----------------------------

Beta release to friends etc.

-----------------------------

#### <span id="page-11-0"></span>**1.17 Who made it.**

<span id="page-11-3"></span>DefProtect was done by Allan `Duff' Odgaard. Send bug reports, own productions, suggestions or gifts... It should be sent to: Allan `Duff' Odgaard Dagmarsgade 36, DK-2200 Copenhagen, EMail: Duff@dk-online.dk

You can call [DreamLine](#page-11-5) - look in the "D&D Productions" area, here you'll find the latest version, and some other productions by my friend and me. Feel free to leave a message.

I would like to thank Detron for his great work on Asm-Too (also get this from DreamLine)

Born to succes

#### <span id="page-11-1"></span>**1.18 What can you expect.**

<span id="page-11-4"></span>Localizing for all the germans... - Go to hell!

Application window, drag icons into the window for easy adding of long path names etc...

A line showing all the protection flags for the selected entry, so you don't need to cycle through Owner/Group/Other.

A hole new concept, allowing you to set Name, Task and Filetype for each entry, e.g. you can say that:

File: Sources:#?.(Asm|S)

Task: Asm-Too V#[0-9].#[0-9] '(([0-3]|%)[0-9].#[a-z].9[5-9]') ; Rather complex :-)

Type: #?

MPrt: RW-D--------

or

File: #?

Task: ForceIcon

Type: FORM????PREF

MPrt: RW-DR---R---

Giving a much better way to decide the protection, but I'll need some postcards before I'll do it.

### <span id="page-11-2"></span>**1.19 To get the latest version:**

<span id="page-11-5"></span>Why Not Call..

\_\_\_\_\_\_\_ \_\_\_\_\_\_\_ \_\_\_\_\_\_\_\_ \_\_\_\_\_ \_\_\_\_ \_\_\_\_ \_\_\_ / \\_\_\_\_\_\_\_\_ \_\_\_\_\_\_\_\_\_ (\_ \_\_ \(\_\_\_\_\_\_ \(\_ \_\_\_\_\_)/ \_ \(\_\_\_ Y \_\_\_) | (\_\_\_)\_\_\_\_\_ \(\_ \_\_\_\_\_\_)  $|\nabla | \nabla / / / \_$  / /  $|\nabla | \nabla / / |$  /  $|\nabla | \nabla |$   $|\nabla | \nabla |$ | l \ | \/ l \/ | \ | || l | || | / l \  $l_1 = l_1 l_2 l_3 l_4 l_5 l_6 l_7 l_8 l_1 l_1 l_1 l_2 l_3 l_4 l_5 l_6 l_7 l_8 l_8 l_9 l_1 l_1 l_2 l_3 l_4 l_4 l_5 l_6 l_7 l_8 l_9 l_1 l_1 l_2 l_3 l_4 l_4 l_5 l_1 l_1 l_2 l_2 l_3 l_4 l_4 l_5 l_1 l_2 l_3 l_4 l_4 l_5 l_1 l_2 l_3 l_4 l_4 l_5 l_1 l_2 l_2 l_3 l_4 l_4 l_5 l_1 l_2 l_3 l_4 l_4 l_5 l_1$  $V V V V V V V V$ 

 $(\_\_\_\_\_\_\_\_\_\_$  $(1 - A_1 / I - I - I - I - I)$ /1\|||1/1||\|/1||  $\setminus$  \_\_\_\_\_ / |\_ | |\_ \_\_\_ \\_\_\_\_\_ |\_ | 1\_\_1\_ \\_\_\_\_\_ |\_ |  $V V V V 1$  /  $V V V$ L8r dude(s)!  $\|\|/$  \_|||||L (\\_/// =+=+=DREAMLINE CYBERNET=+=+= \\_ / \_||(o|o)\\_ \\_ / +45 3582 7043 - USR HST DUAL  $\frac{1}{2}$  \ \  $\frac{1}{2}$  (\_ \_(\_) \_\_) / / CNET V3.x / A1200+CO / CDROM  $\ln$  Sysop.. \\\_\_\_\_\_\_\_\_\_\\\_\_// / / 2:235/318.0 --- 912:2000/5.0 \_\_\_ V \_\_\_/ \_\_\_\_\_\_\_/ / ADULT/CNET/MODS/TEXT FILES!! =====================\ \ / \_\_\_\_\_/====================================

\_\_\_\_\_\_\_\_\_\_ \_\_\_\_\_\_\_\_\_ \_\_\_\_\_\_\_\_\_\_\_\_\_ \_\_\_\_\_\_\_ \_\_\_\_\_\_\_\_\_\_\_\_\_\_\_

#### <span id="page-12-0"></span>**1.20 How to become a registered user:**

<span id="page-12-1"></span>If you have released AgaStarterPro, MagicSelecter, Beep'o mania or another crippled shareware program with a size less than 100kb, you'll have to send me at least 100DKr (25US Dollars) to be a registered user, if you don't you can consider yourself a double moraled criminal, ignoring your own principles!

Others should simply send me a postcard, or even better: Create some fabulous FreeWare, I would also be pleased if you cracked some of my favourite programs...

When wondering wether or not you should send me a card, please take into consideration the work I've made, just to please the user - A simple patch without documentation would have been enough for me, I could then just use an editor and a Scout-like program to create the lists, but I choose not to, why? Of cause the main reason is that I'm a coder and love to code, also I would like to release something to the Amiga scene, but the lust might not be the same next time if I don't get any response.